#### **รายวิชาวิทยาศาสตร์และเทคโนโลยี เทคโนโลยี** รหัสวิชา ว12101ชั้นประถมศึกษาปีที่ 2

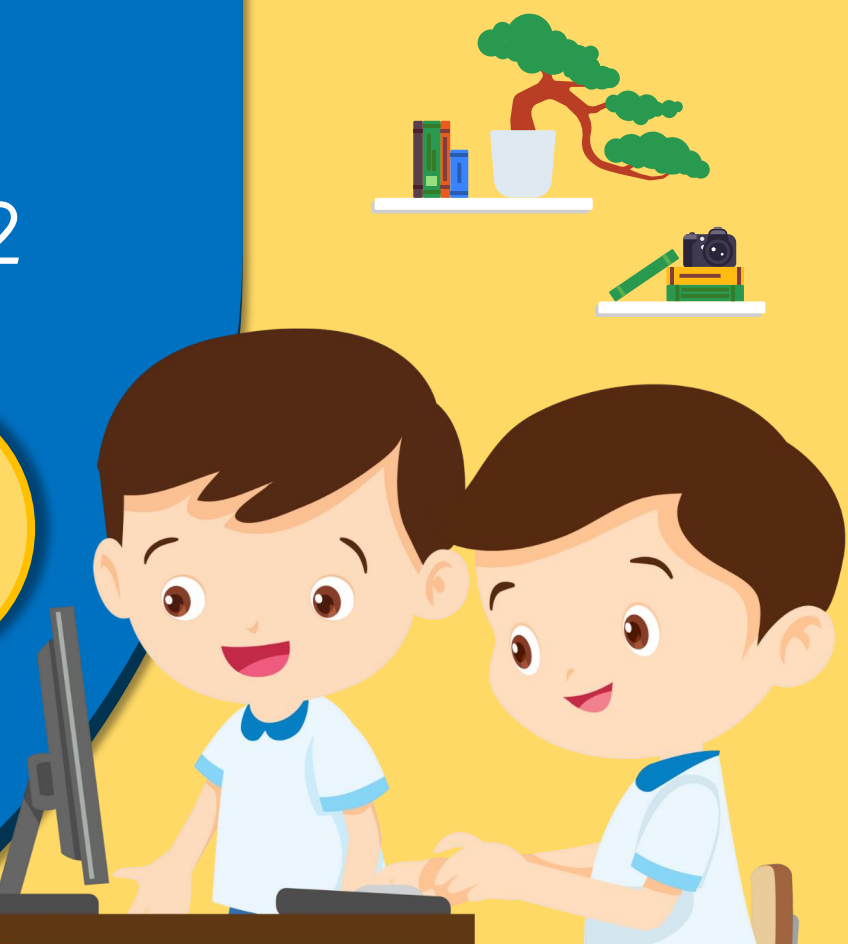

### **เรื่อง การสร้างงานเอกสาร (1)**

#### ครูผู้สอน ครูสิปปกร ศรีพรหมทอง

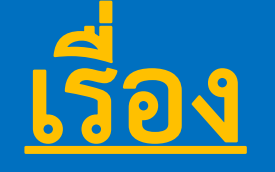

### **การสร้างงานเอกสาร (1)**

 $\sqrt{2}$ 

#### <u>ตัวอย่าง</u> ชิ้นงานที่สร้างจากโปรแกรม ประมวลคำ

**ลักษณะของชิ้นงาน**

**- สามารถพิมพ์ข้อความ**

**- แทรกรูปภาพ - ตกแต่งชิ้นงาน**

**ให้สวยงาม** 

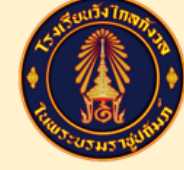

การแข่งขันกีฬาสีภายใน

วังไกลกังวล เกมส์

โรงเรียนวังไกลกังวล ในพระบรมราชูปถัมภ์

ระหว่างวันที่ 4-7 มิถุนายน 2567

ุณ สนามกีฬาโรงเรียนวังไกลกังวล ในพระบรมราชูปถัมภู่

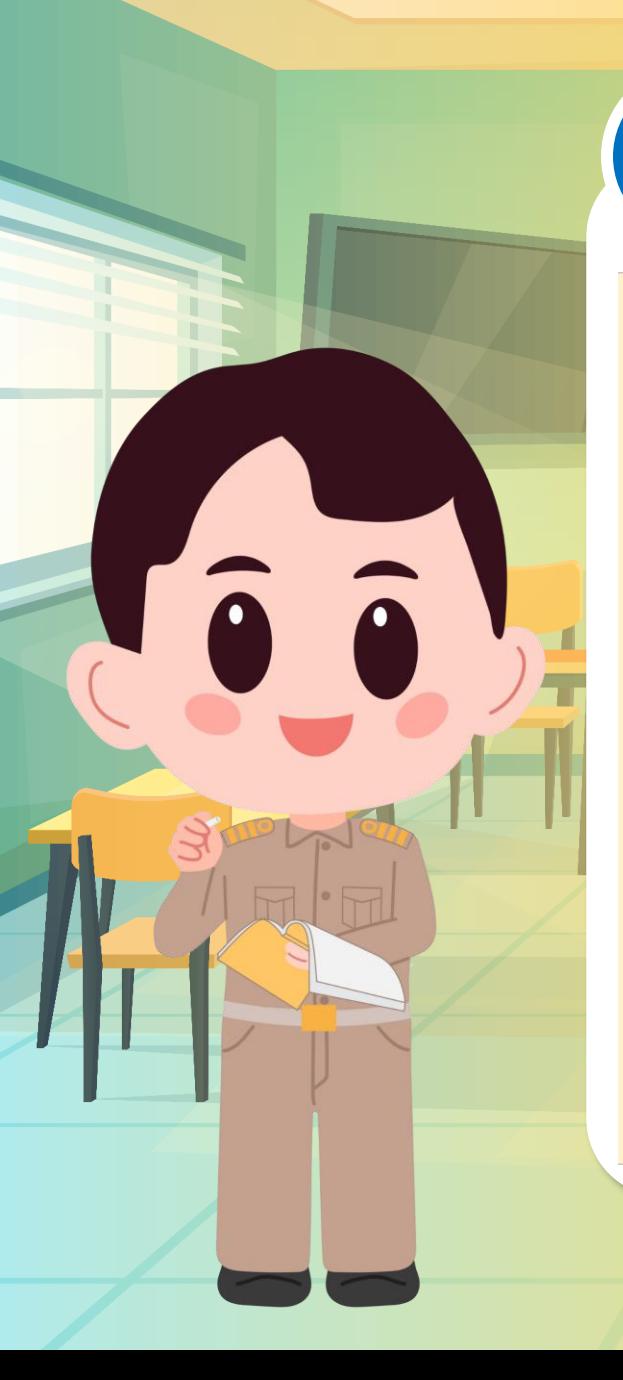

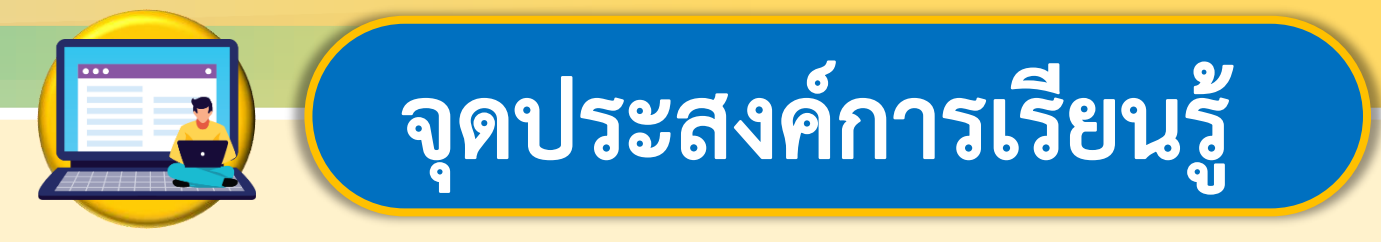

## **หน่วยที่ 2 การใช้งานซอฟต์แวร์ 1. ออกแบบชิ้นงานเอกสารตามวัตถุประสงค์ และนำเสนองานออกแบบ 2. รู้บทบาทหน้าที่ของตนเอง**

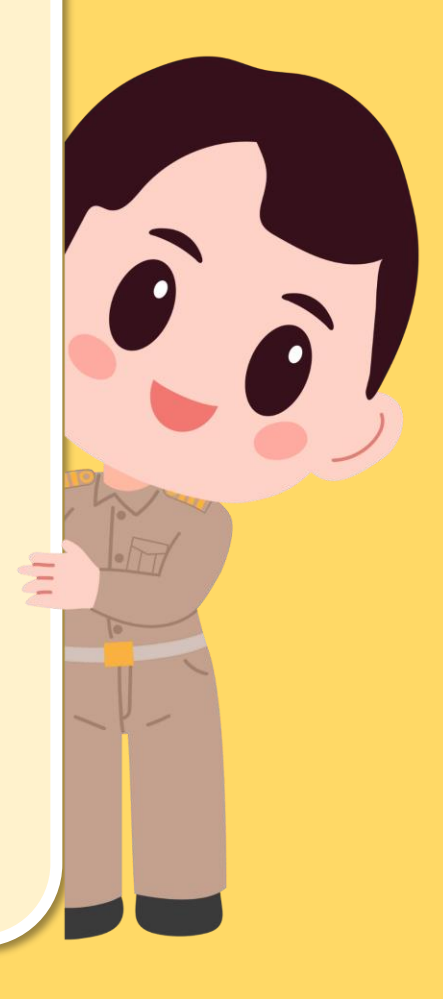

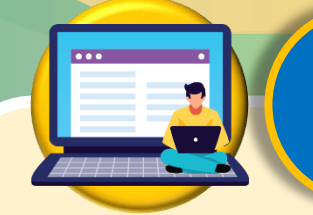

**สมรรถนะที่ต้องการให้เกิดกับผู้เรียน** 

# ืออกแบบชิ้นงานตามสถานการณ์กำหนด **และน าเสนอผลการออกแบบ โดยรู้บทบาทหน้าที่ของตนเอง**

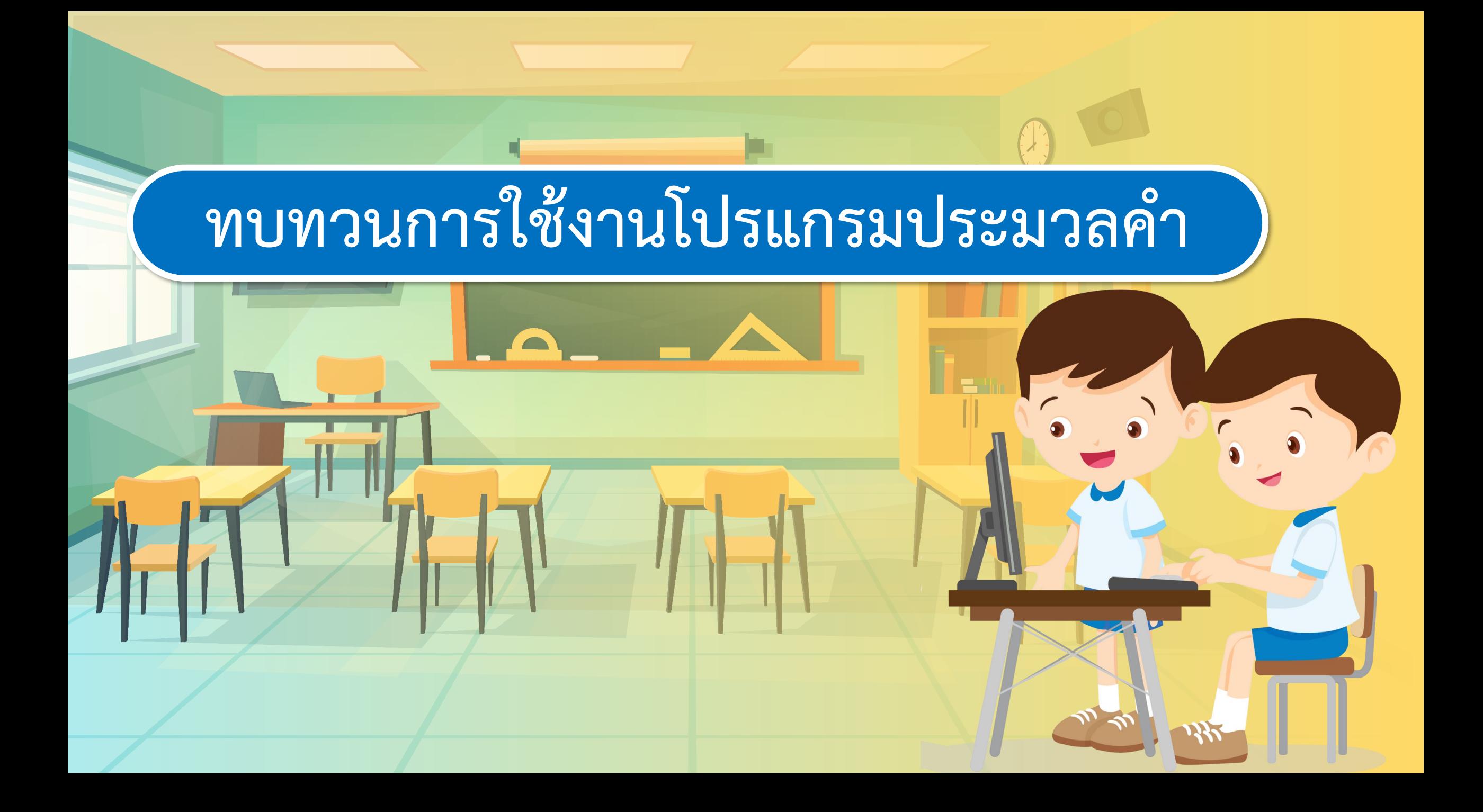

#### **โปรแกรม Microsoft Word**

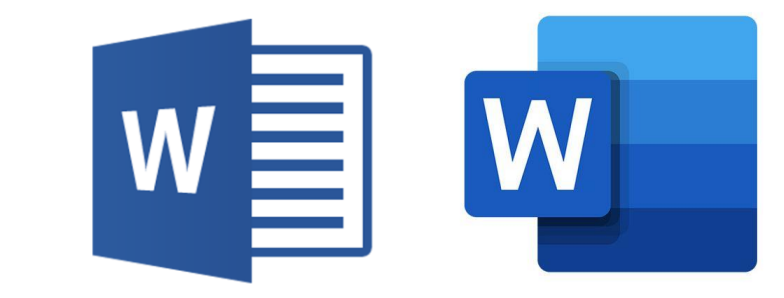

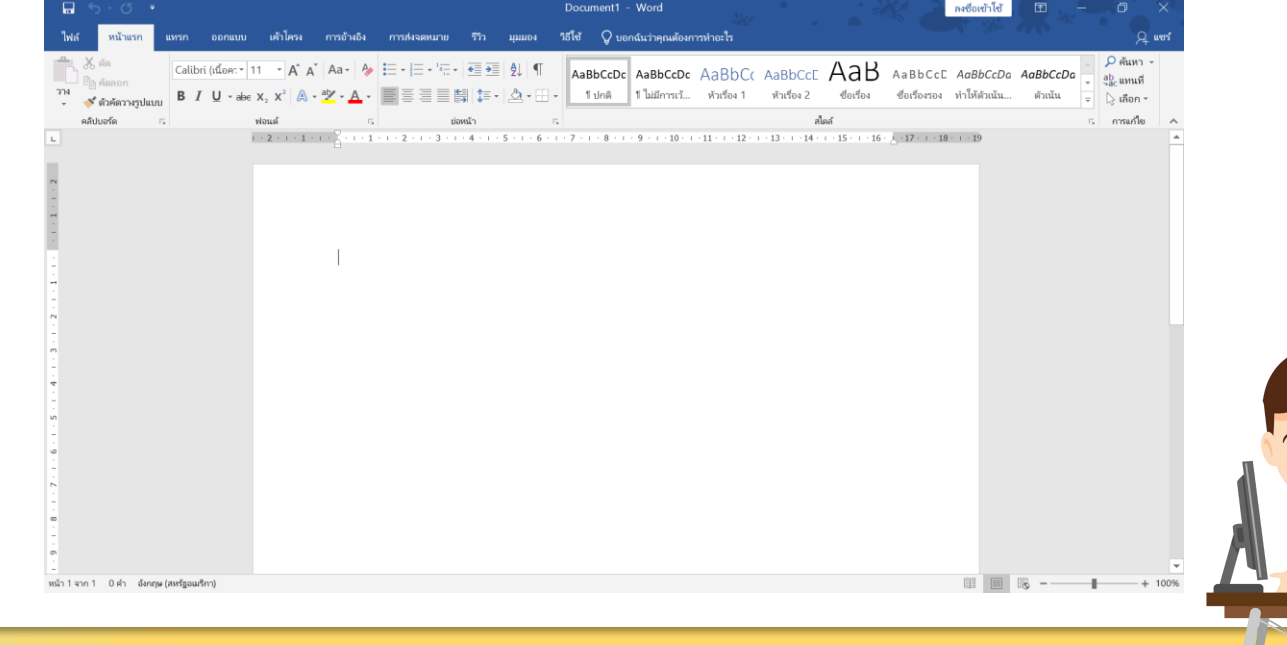

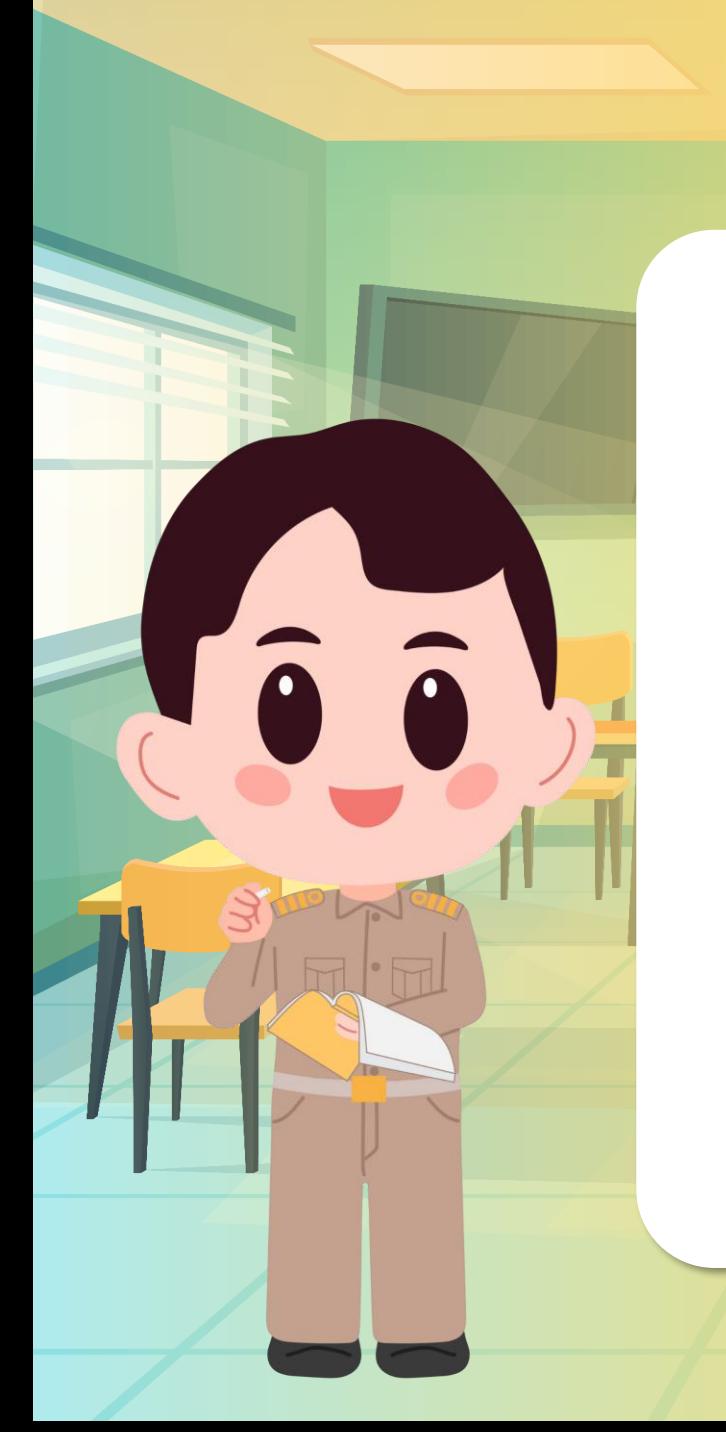

#### **การเข้าใช้งานโปรแกรม Microsoft Word**

#### **วิธีที่ 1 ดับเบิลคลิกที่ไอคอน บนหน้าจอ Desktop**

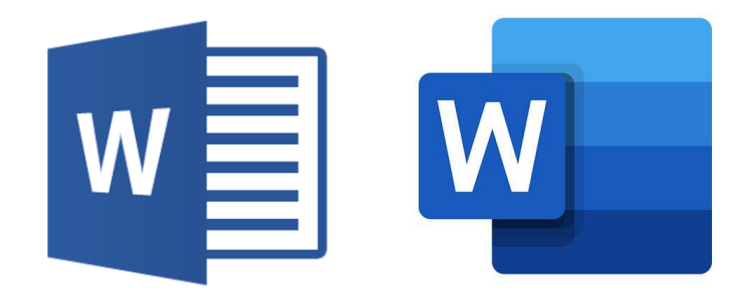

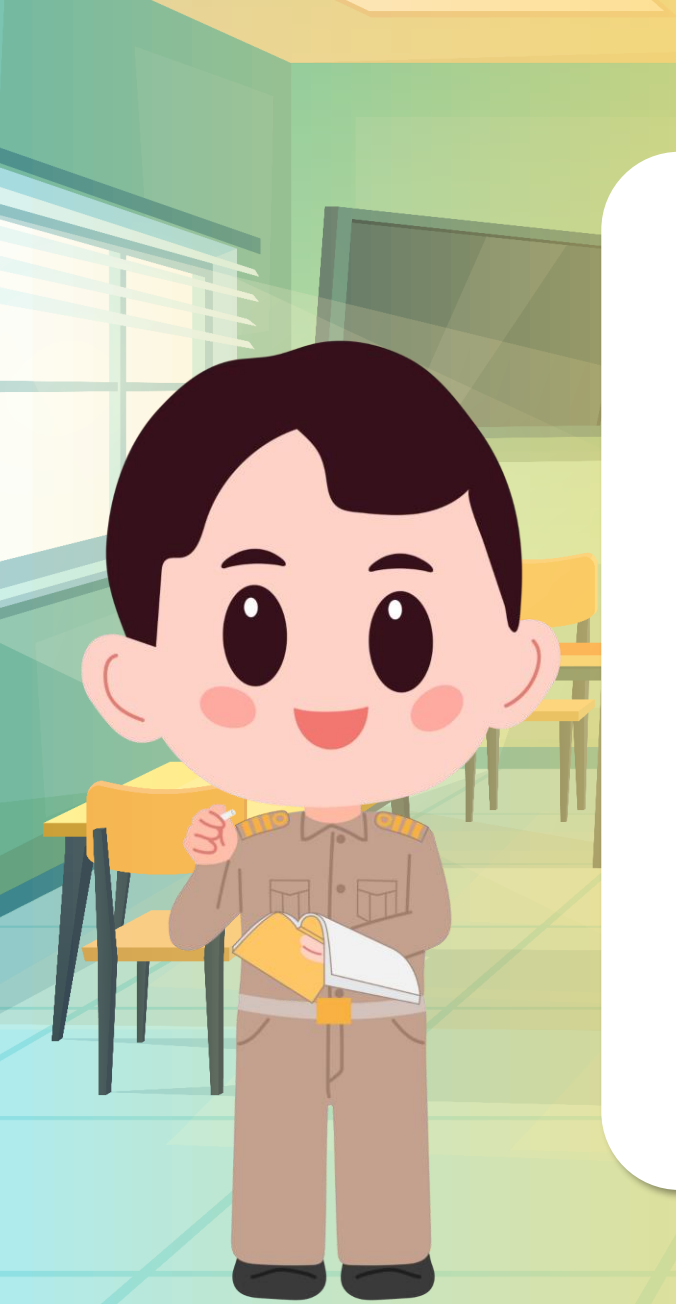

#### **การเข้าใช้งานโปรแกรม Microsoft Word**

#### **วิธีที่ 2 คลิกขวาที่ Start > Search >**

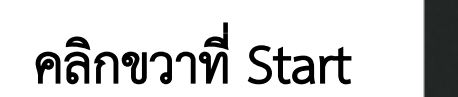

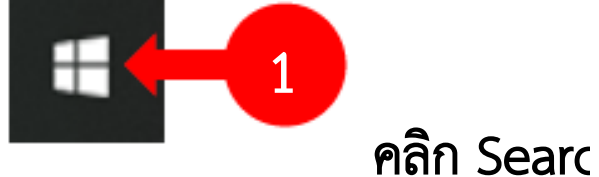

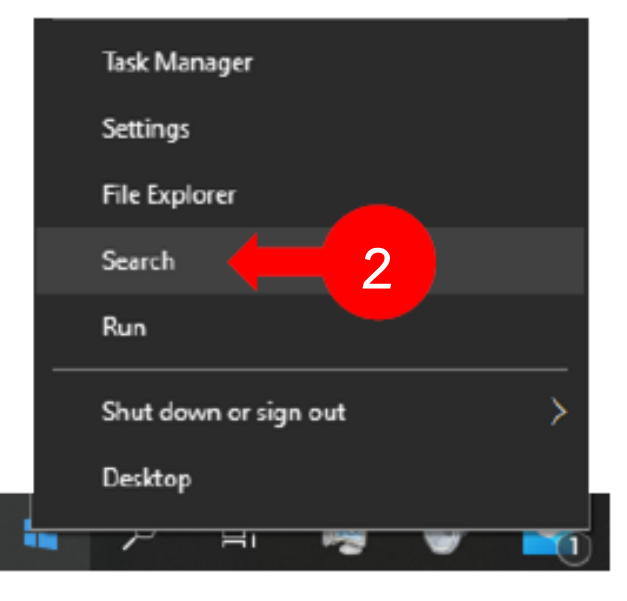

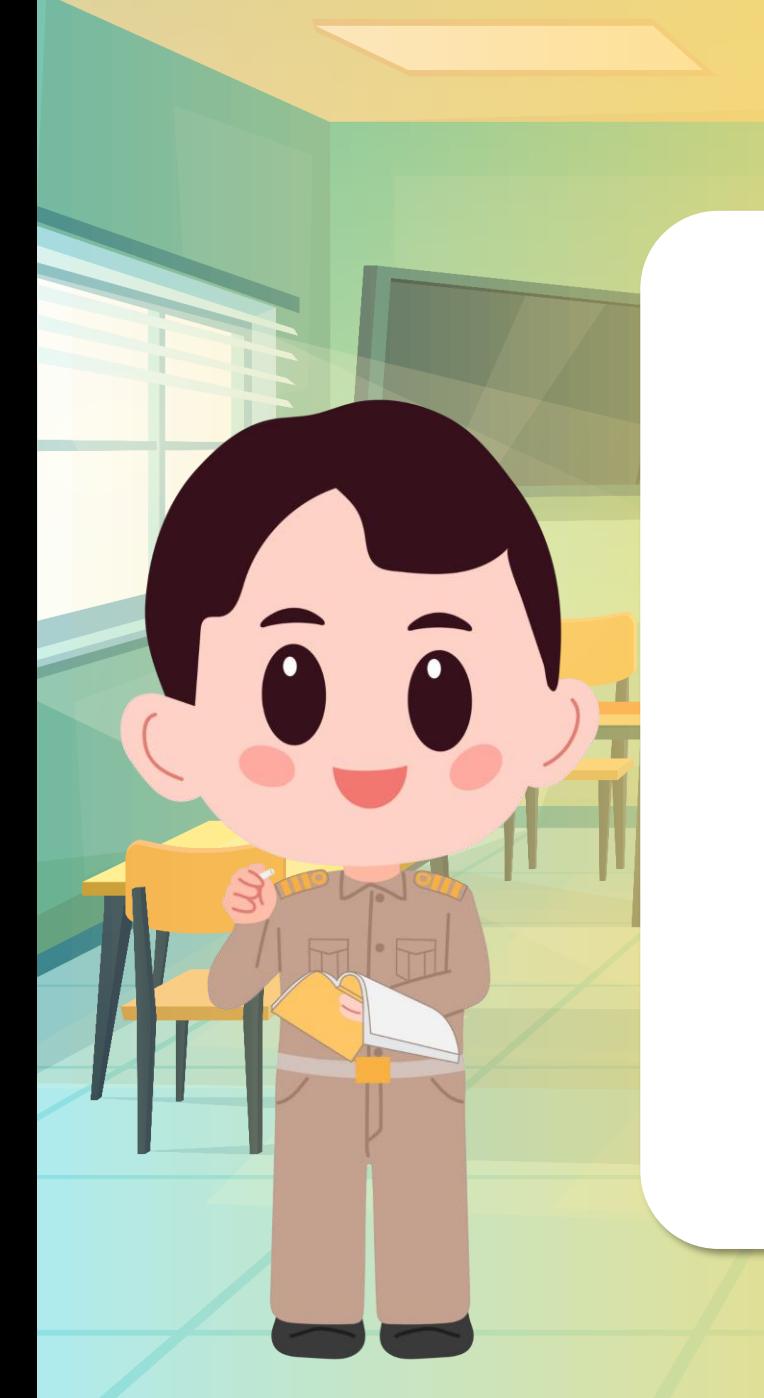

#### **การเข้าใช้งานโปรแกรม Microsoft Word**

#### **พิมพ์ word > คลิกที่ไอคอนโปรแกรม MS word**

 $\mathbf{v}$  word as  $\mathbf{v}$ พิมพ์ Word ลงในช่องว่าง จะพบไอคอน

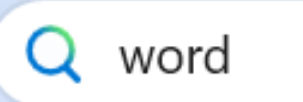

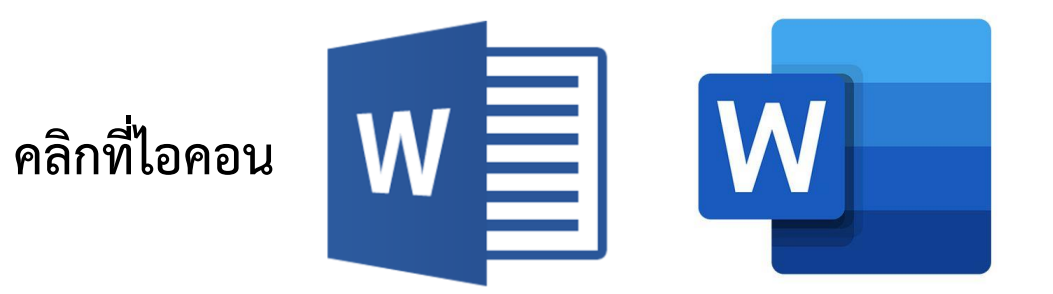

#### **การออกจากโปรแกรม Microsoft Word**

#### **วิธีที่ 1 คลิก File > Close**

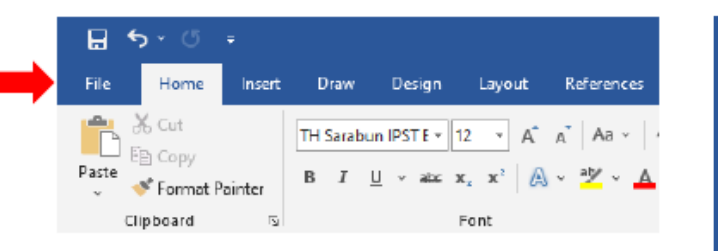

**1**

l'a a

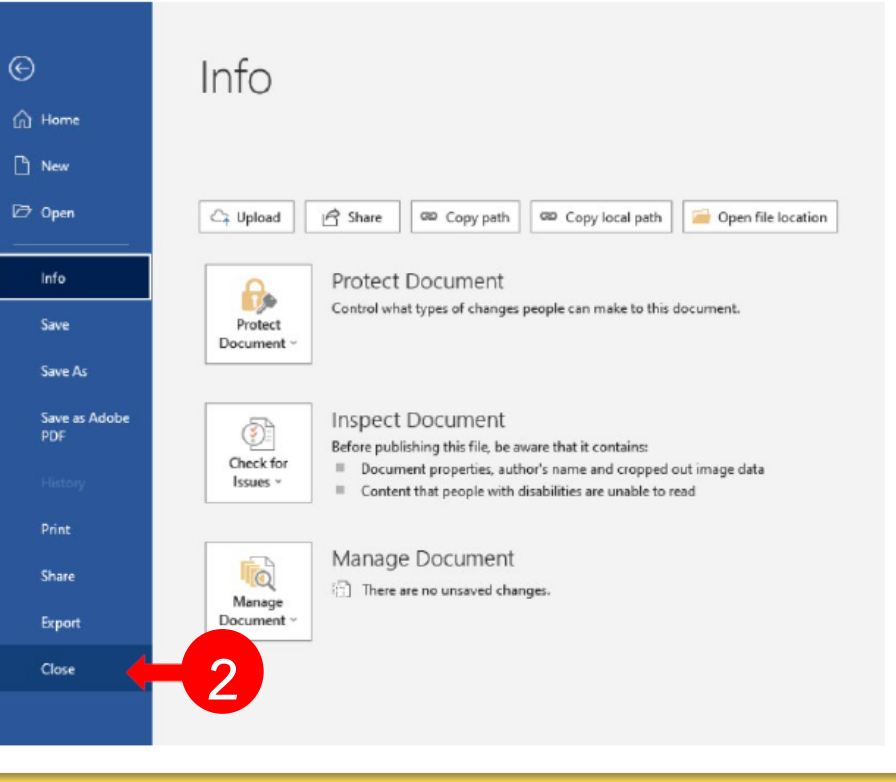

#### **การออกจากโปรแกรม Microsoft Word**

#### **วิธีที่ 2 กดปุ่มกากบาทมุมขวาบน เพื่อปิดการใช้งานโปรแกรม**

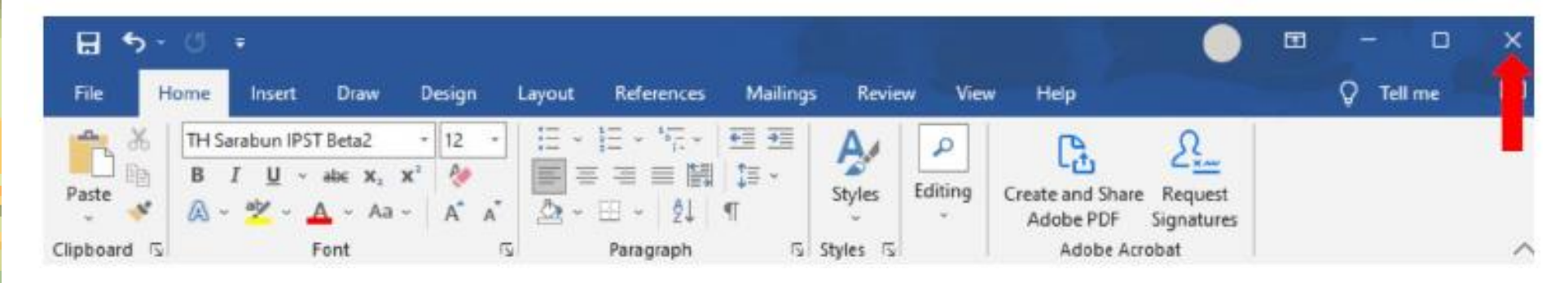

 $\hat{a}$  $\hat{a}$ 

**การเข้าใช้หรือออกจากโปรแกรมมีหลายวิธี ให้นักเรียนเลือกใช้ ตามความสะดวก และเหมาะสมกับสถานการณ์**

#### **การพิมพ์ข้อความ**

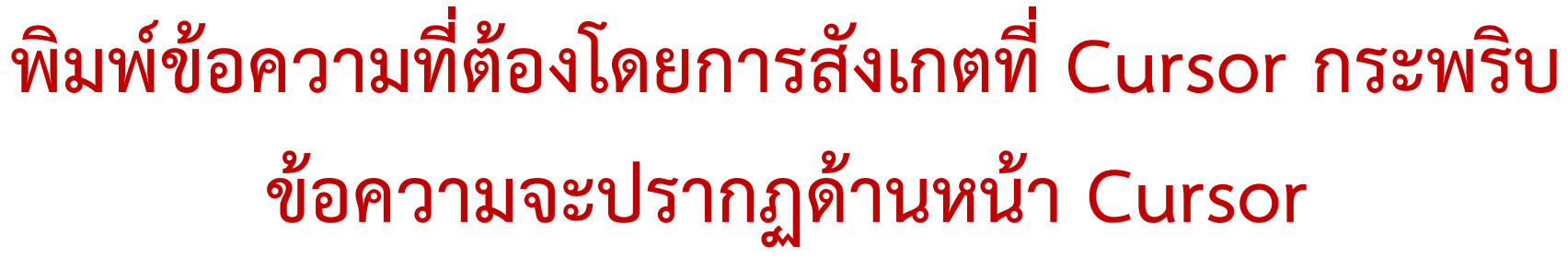

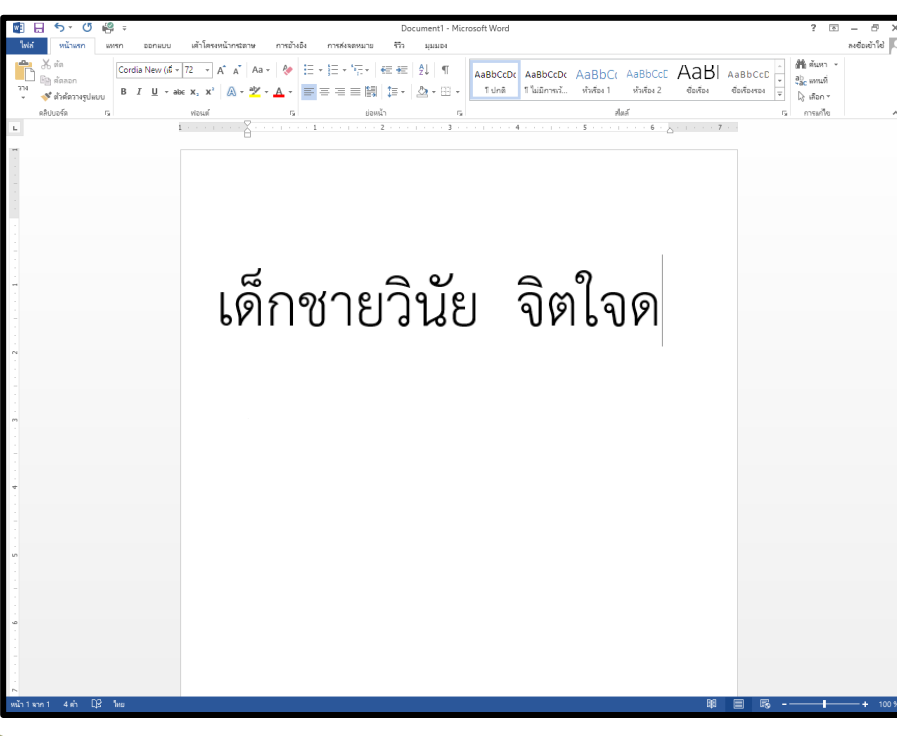

**Taja** 

**ถ้าพิมพ์ผิด และต้องการแก้ไข ให้กด ปุ่ม Backspace เพื่อลบ ตัวอักษรที่อยู่ก่อนหน้า Cursor**

#### **การเปลี่ยนสีข้อความ**

#### **คลิกเลือกข้อความที่ต้องการเปลี่ยนสี บนแท็บหน้าแรก ในกลุ่มฟอนต์ให้เลือกลูกศรที่อยู่ถัดจาก สีฟอนต์แล้วเลือกสี**

**โปกติ** 

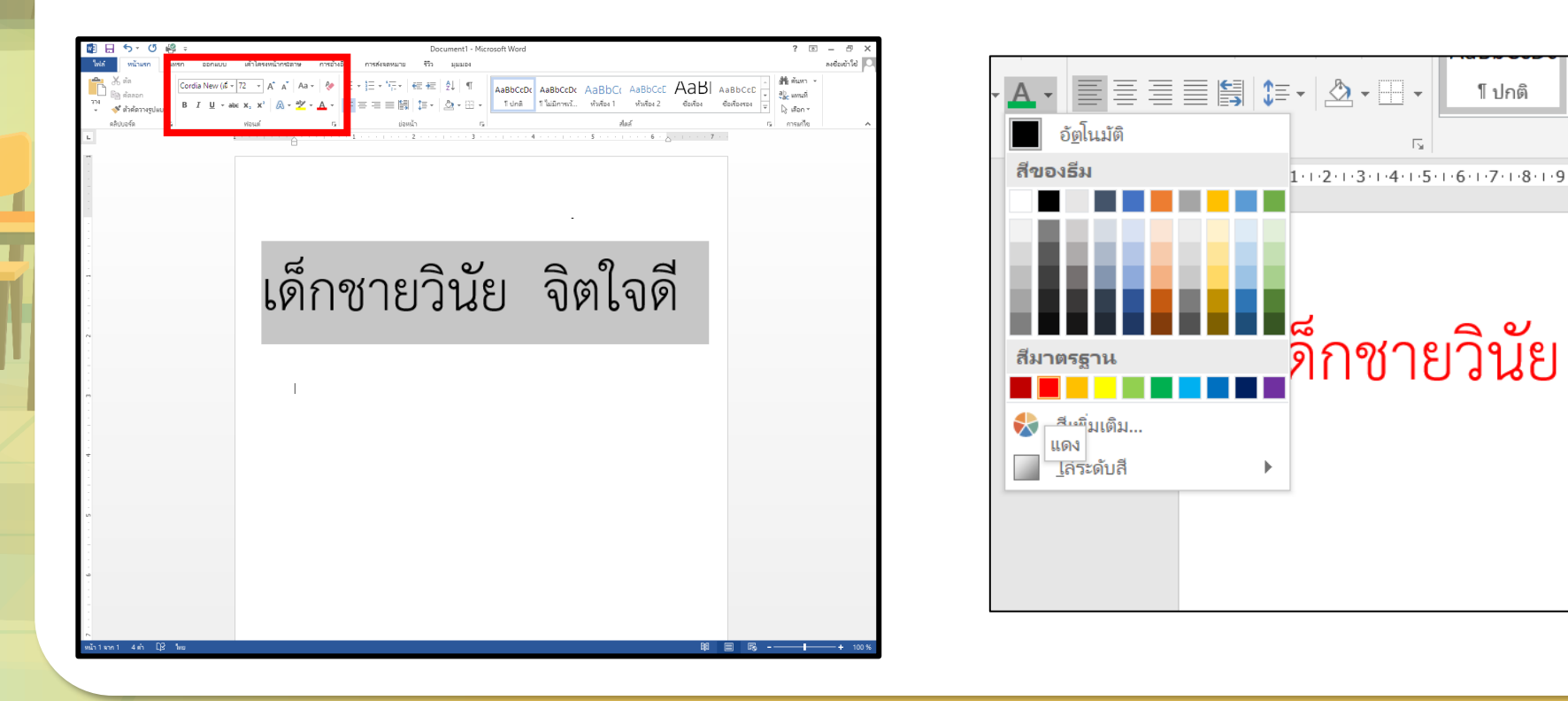

**A** 

#### **การบันทึกชิ้นงาน**

#### **เลือกเมนู File > Save As (บันทึกเป็น) > Browse (เรียกดู) > พิมพ์ชื่อไฟล์งาน > Save (บันทึก)**

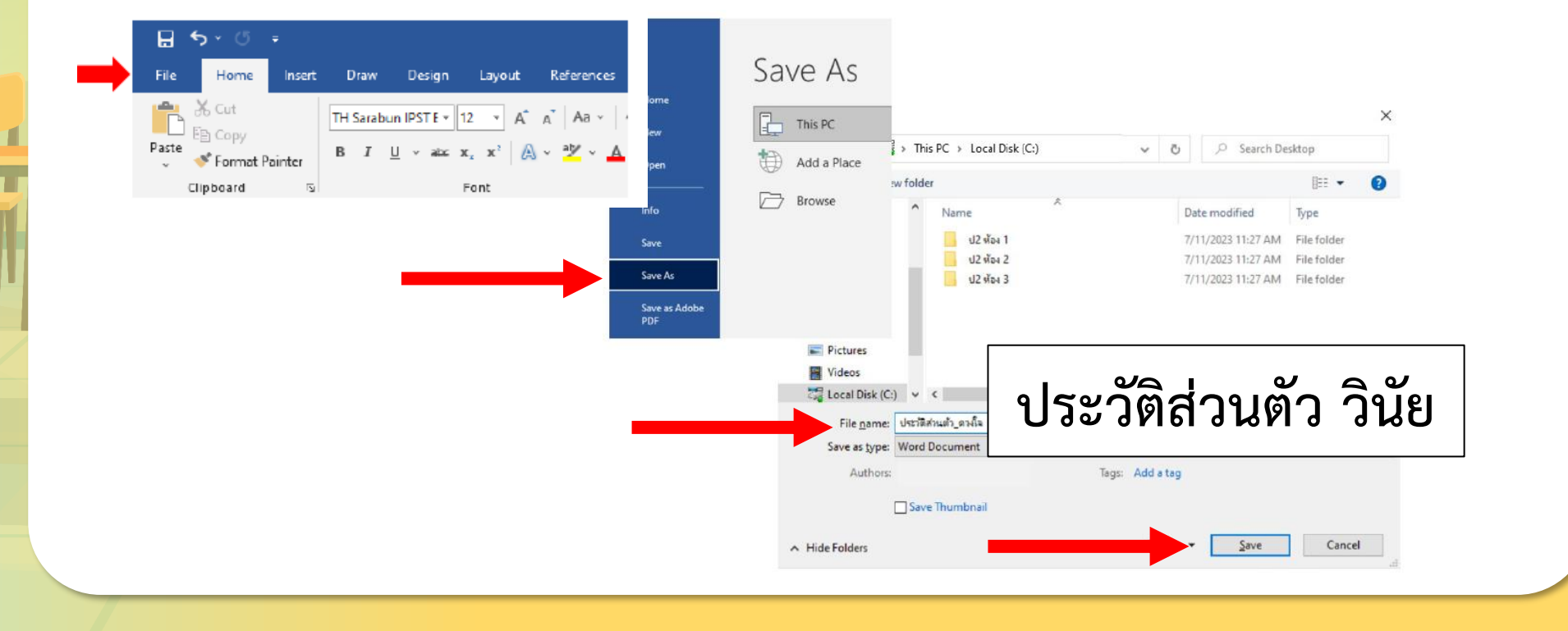

**Taia** 

#### **การเปิดเอกสารที่บันทึกมาใช้งาน**

### **เลือกเมนูFile > Open (เปิด) > คลิกเลือกไฟล์ที่บันทึกไว้**

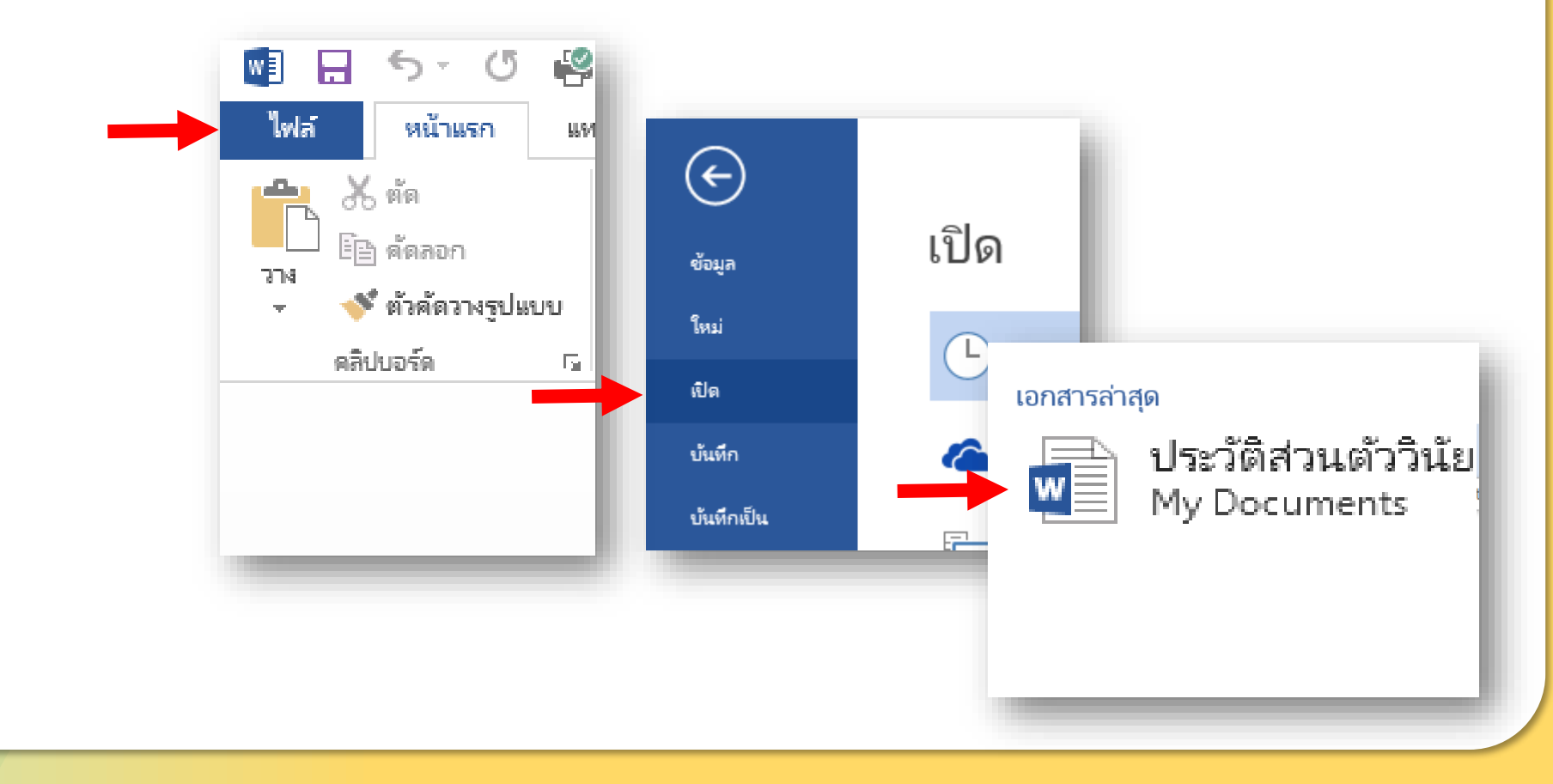

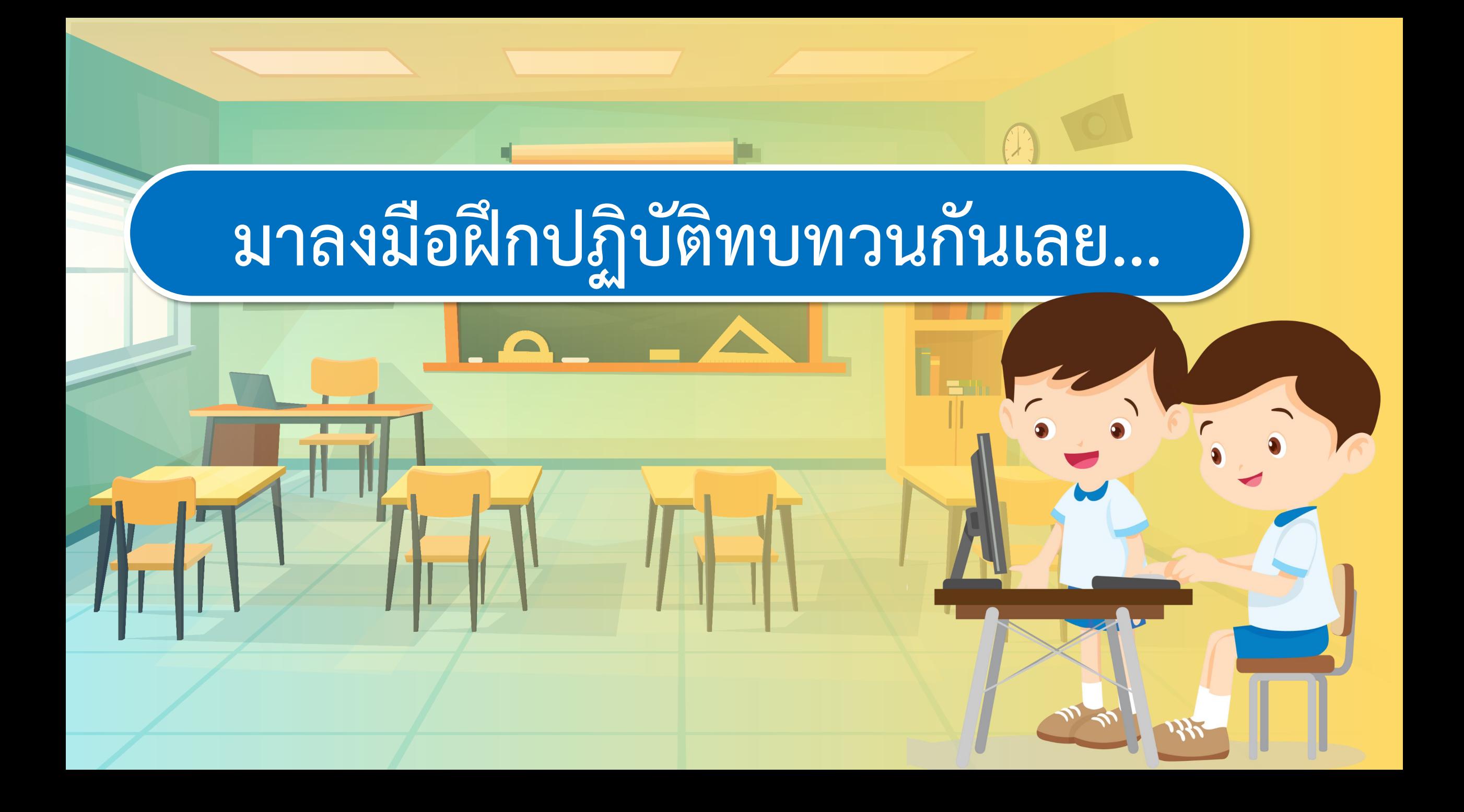

#### ี ป้ายสัญลักษณ์ และป้ายคำคม

โปรคติดบัตร

**PLEASE ATTACK** 

**YOUR CARD** 

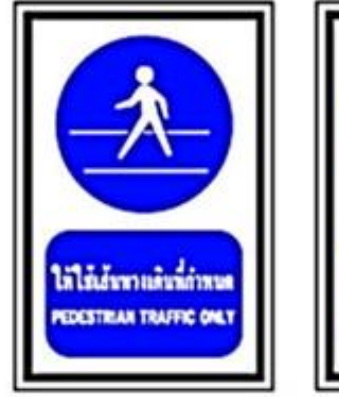

 $\hat{a}$   $\hat{a}$ 

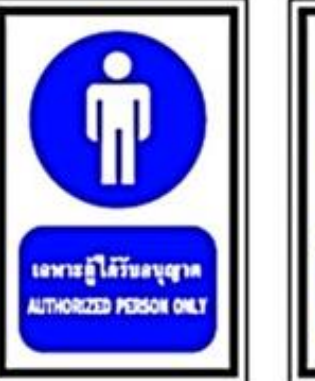

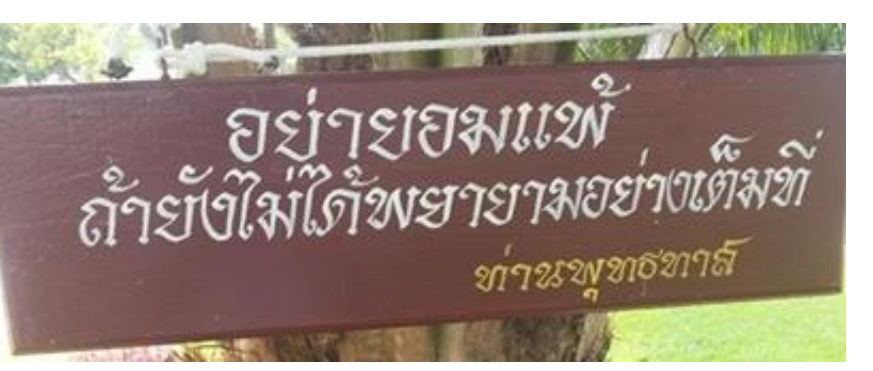

**แหล่งที่มา : https://www.youngciety.com https://www.bloggang.com**

ี่ มีคำถาม......

**- พบป้ายนี้ได้ที่ใดบ้าง ใช้ท าอะไร - ป้ายนี้มีข้อมูลอะไรบ้าง มีภาพเกี่ยวกับอะไร - ป้ายนี้มีประโยชน์อย่างไร - ป้ายนี้สวยงาม น่าสนใจหรือไม่ อย่างไร**

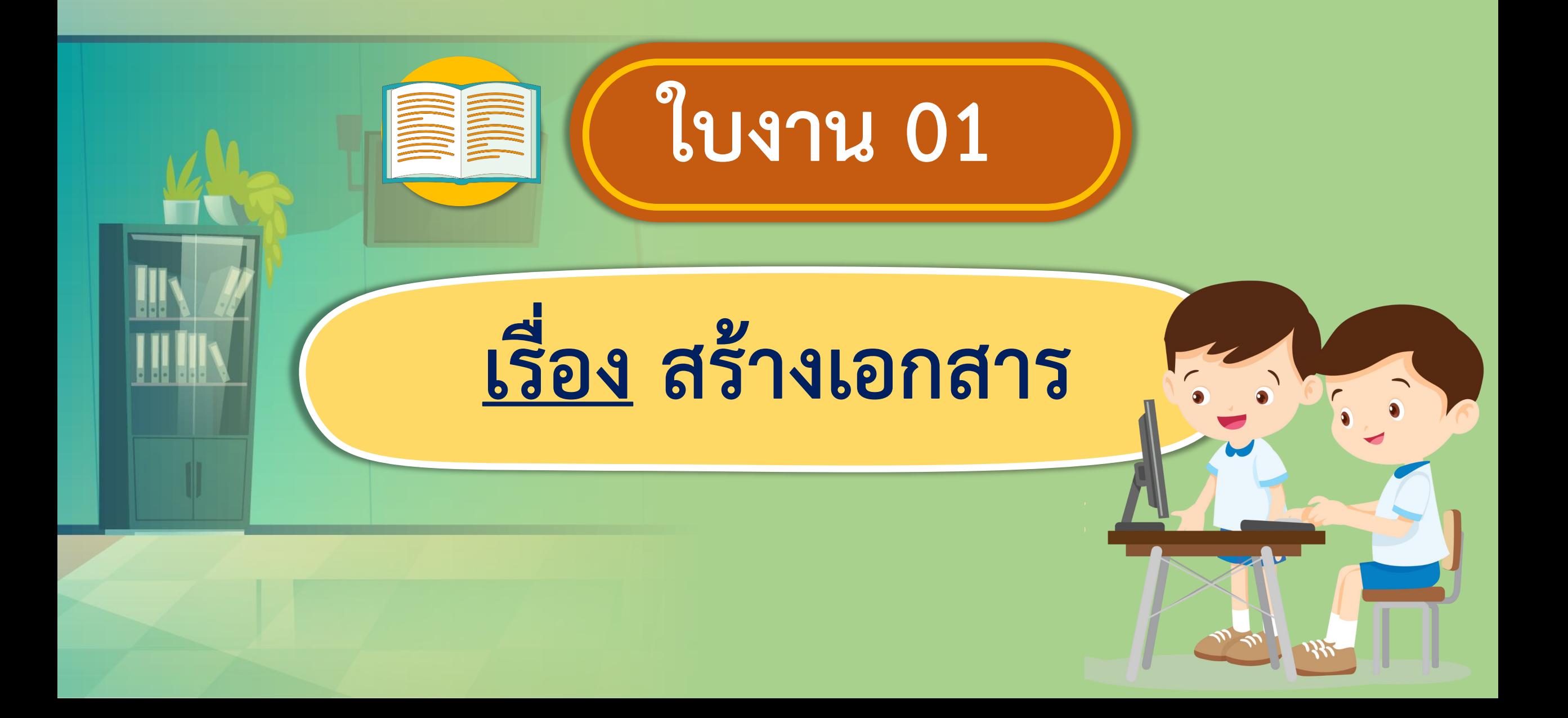

## **กิจกรรมของปลายทางในวันนี้**

### **ค าชี้แจงบทบาทครูปลายทาง ค าชี้แจงกิจกรรมนักเรียน**

ครูแบ่งนักเรียนเป็นกลุ่มแต่ละกลุ่มแบ่ง หน้าที่ การทำงานของสมาชิกแต่ละคนให้ นักเรียนออกแบบชิ้นงานคำคม หรือข้อความ ตามที่ตนเองสนใจลงในใบงาน 1 สร้างงาน เอกสาร ข้อที่ 1 เพื่อวางแผนก่อนนำไปทำใน โปรแกรมประมวลคำ

### นักเรียนแบ่งหน้าที่การทำงาน และ ออกแบบชิ้นงานที่ตนเองสนใจเพื่อ น าไปสร้างชิ้นงาน ด้วยโปรแกรม ประมวลค าในใบงาน 1 สร้างงาน เอกสาร ข้อที่ 1

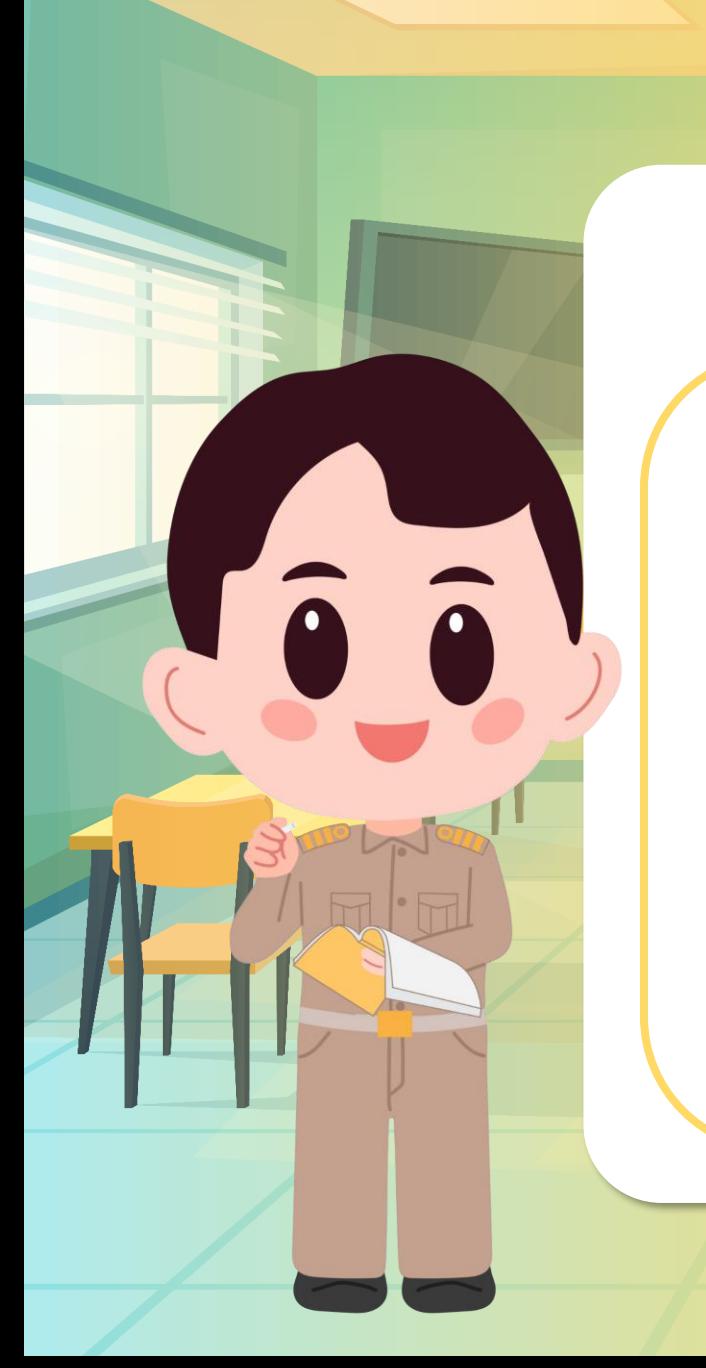

#### **1. ให้นักเรียนเขียนค าคมหรือข้อความบอกทางที่ตนเองสนใจ**

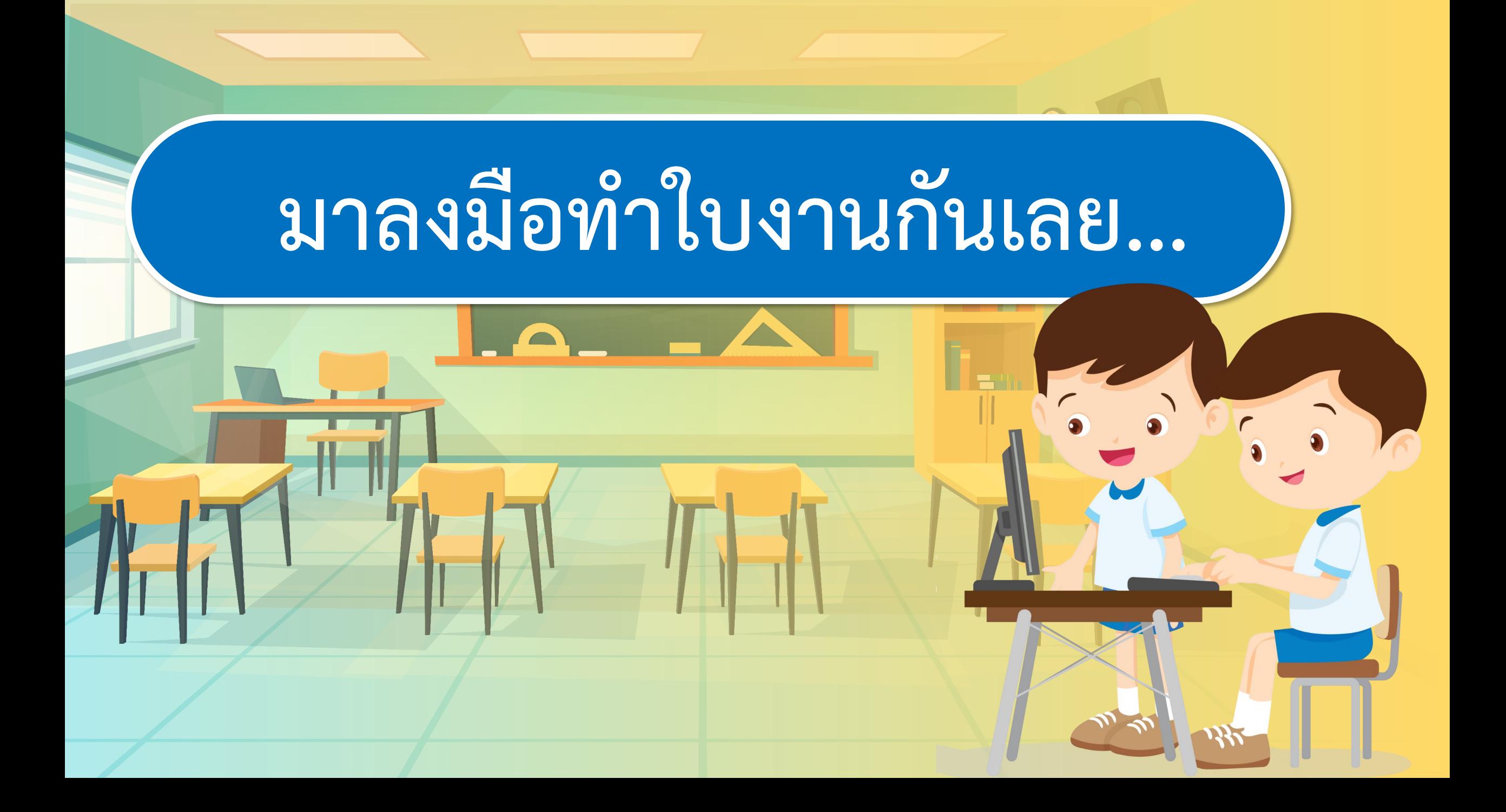

**1. ให้นักเรียนเขียนค าคมหรือข้อความบอกทางที่ตนเองสนใจ**

**ฟันสะอาดและแข็งแรง**

**แปรงฟันทุกวัน**

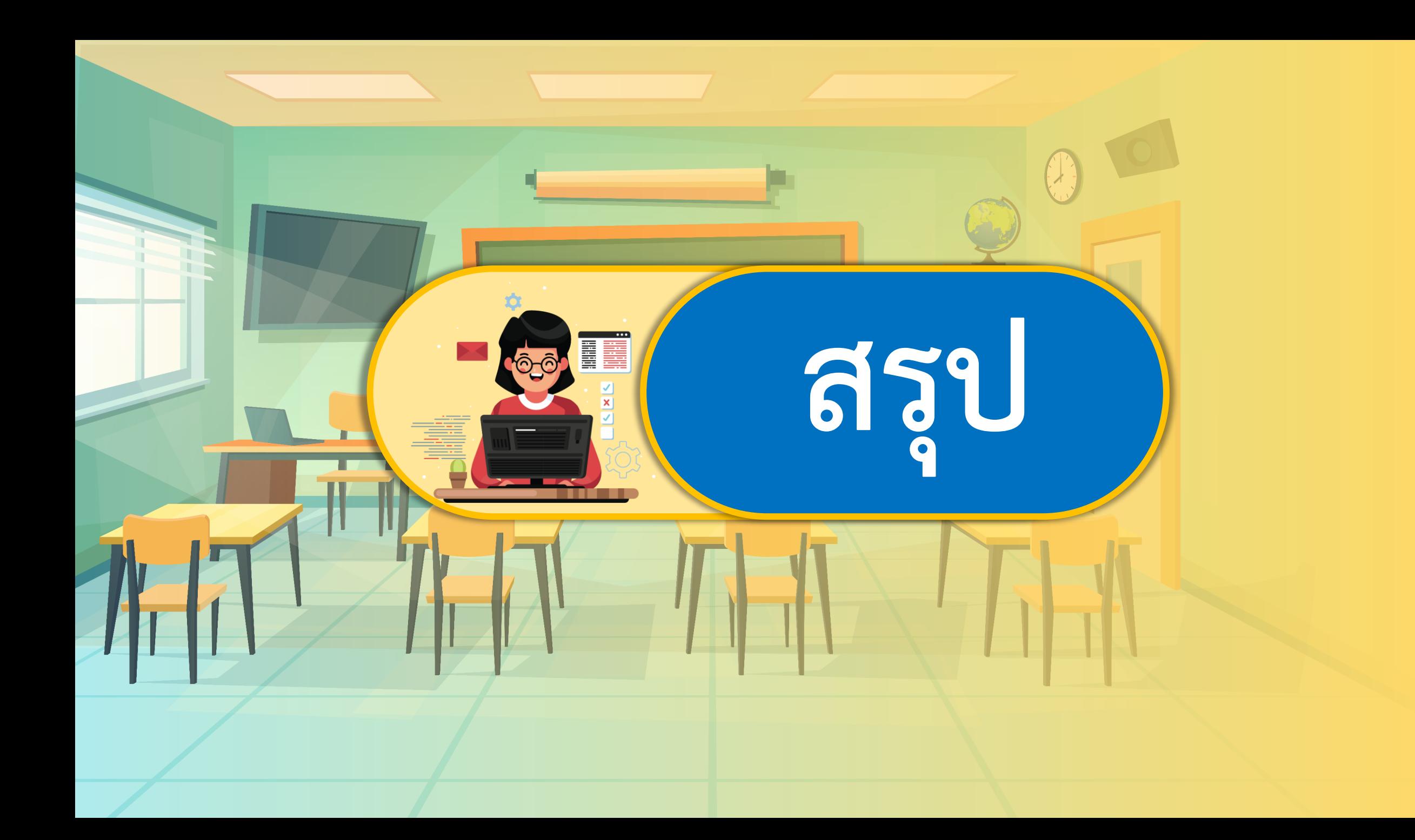

### **กิจกรรมของปลายทางในวันนี้**

ครูตั้งค าถามให้นักเรียนร่วมกัน อภิปรายความรู้ที่นักเรียนได้รับ จากการออกแบบชิ้นงาน

### **ค าชี้แจงบทบาทครูปลายทาง ค าชี้แจงกิจกรรมนักเรียน**

นักเรียนร่วมกันตอบคำถาม สรุป ความรู้ร่วมกัน และทำแบบประเมิน ตนเองข้อ 1-3

### **มีค าถาม... โปรแกรมสร้างงานเอกสาร มีประโยชน์ อย่างไร**

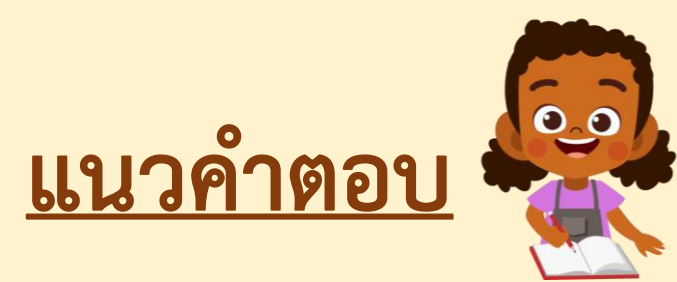

เป็นโปรแกรมช่วยในการทำงานเอกสาร สามารถสร้าง **เอกสาร แก้ไขเอกสาร และจัดรูปแบบเอกสารได้อย่างรวดเร็ว**

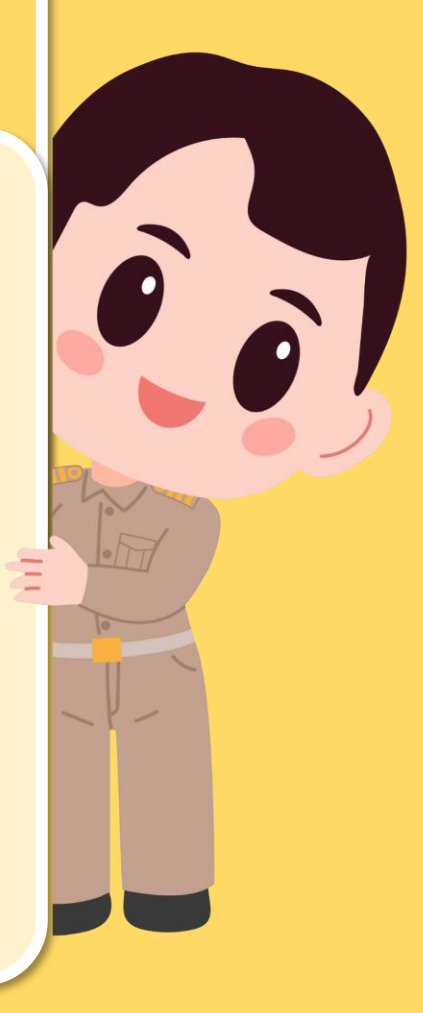

### **มีค าถาม... การออกแบบชิ้นงานมีประโยชน์ อย่างไร**

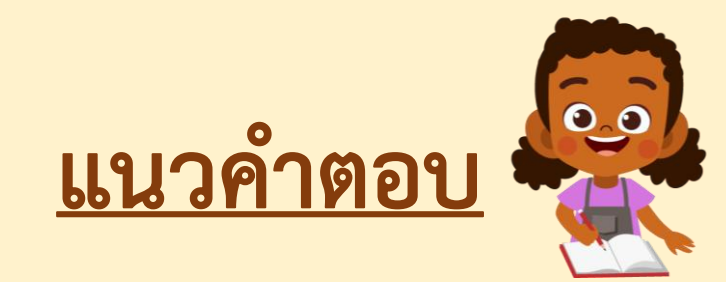

**ช่วยให้มองเห็นภาพรวมของชิ้นงาน ตัดสินใจได้อย่างถูกต้อง ประหยัดเวลา ท าให้ได้ชิ้นงานที่ดีและมีคุณภาพ**

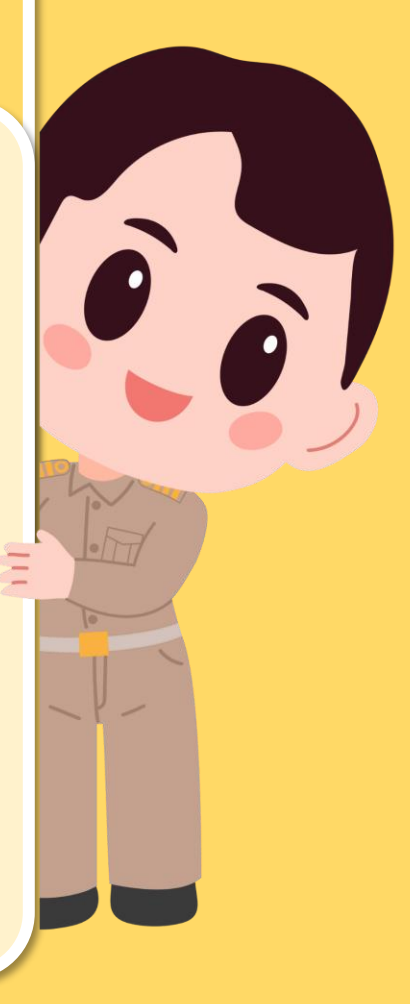

### **มีค าถาม... นักเรียนท าหน้าที่ของตนเอง หรือไม่ เพราะอะไร**

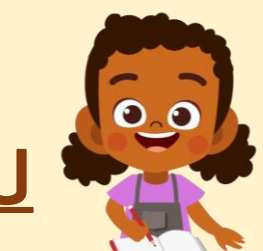

**แนวค าตอบ**

### **ท าหน้าที่ของตนเอง เพื่อให้งานประสบความส าเร็จ และได้งานที่ดีมีคุณภาพ**

### มีคำถาม... นักเรียนมีปัญหาในการทำงาน **ร่วมกัน หรือไม่ ถ้ามีนักเรียนแก้ไขอย่างไร**

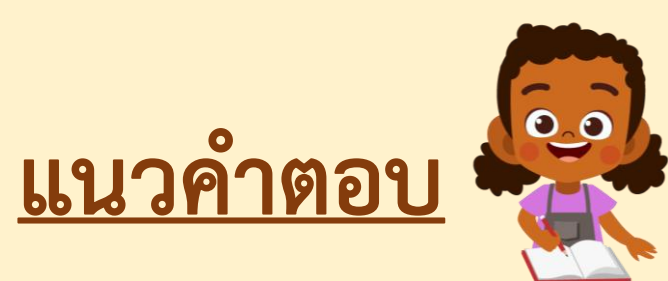

### **มี/ไม่มี ช่วยกันแก้ปัญหากับเพื่อน ๆ รับฟัง ความคิดเห็นของผู้อื่น และหาทางออกร่วมกัน**

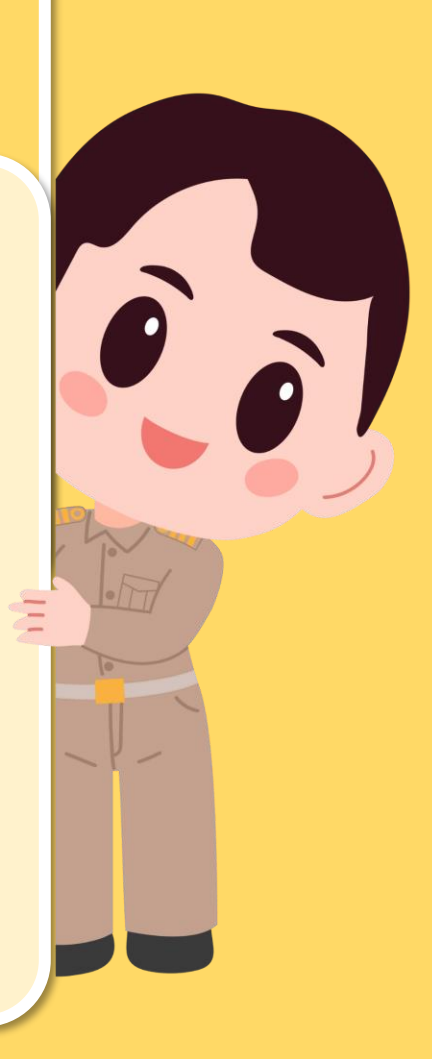

แบบประเมินตนเอง หน่วยการเรียนรู้ที่ 2 เรื่อง การใช้งานซอฟต์แวร์ รายวิชา วิทยาศาสตร์และเทคโนโลยี (วิทยาการคำนวณ) ภาคเรียนที่ 1 ชั้นประถมศึกษาปีที่ 2

#### สิ่งที่ฉันทำได้

 $\star$  $\star$  $\star$  ฉันทำได้ดี  $\star$  $\star$  ฉันทำได้บ้าง  $\star$  ฉันยังทำได้ไม่ดี

ระบายสีลงใน ★ ตามระดับที่ทำได้ และ ✔ ลงใน □ สิ่งที่ฉันตั้งใจจะทำให้ดีขึ้น

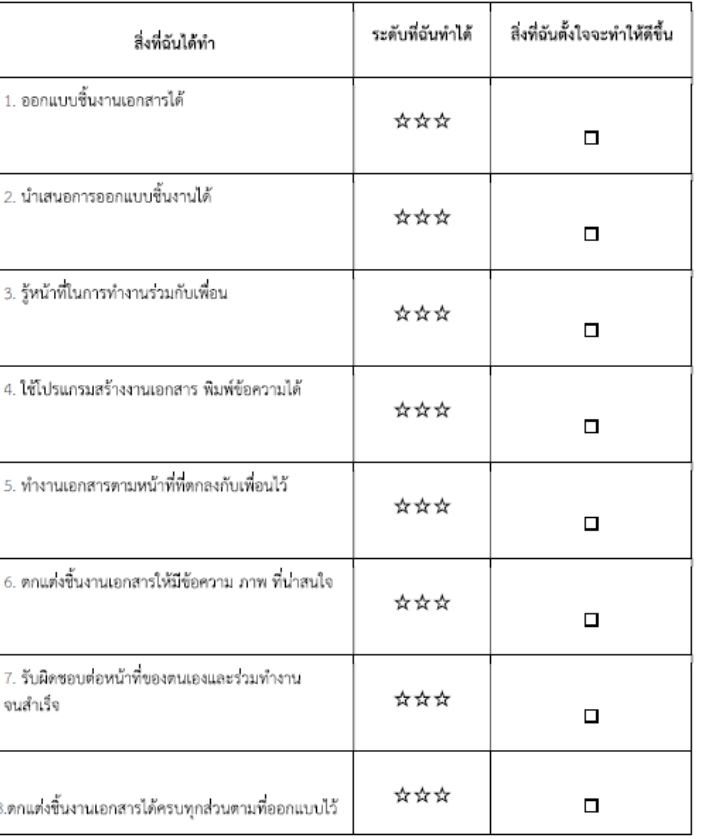

#### **แบบประเมินตนเอง ข้อ 1-3**

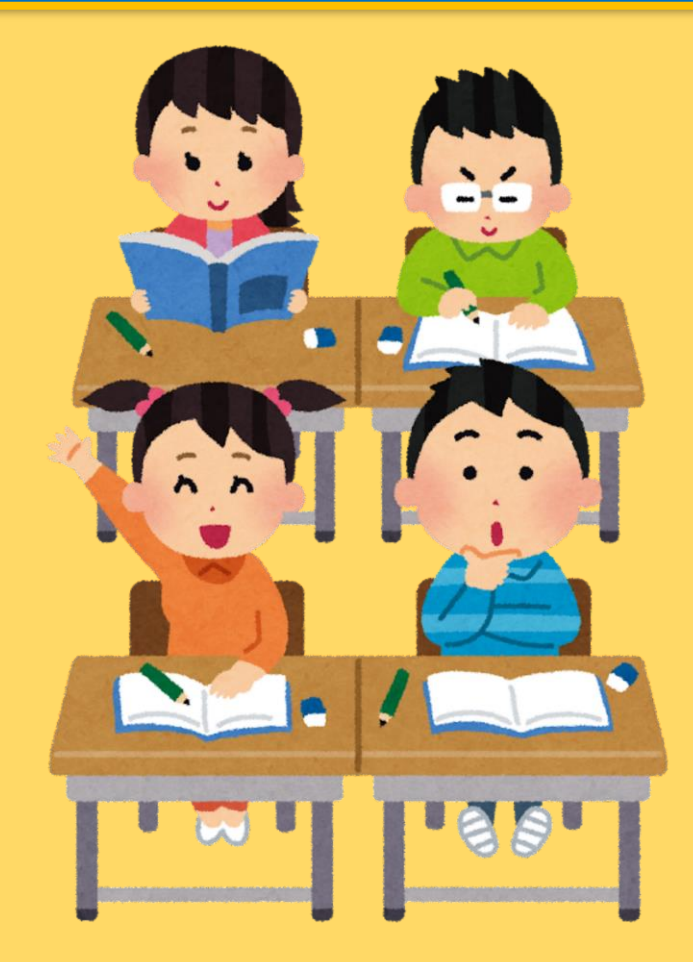

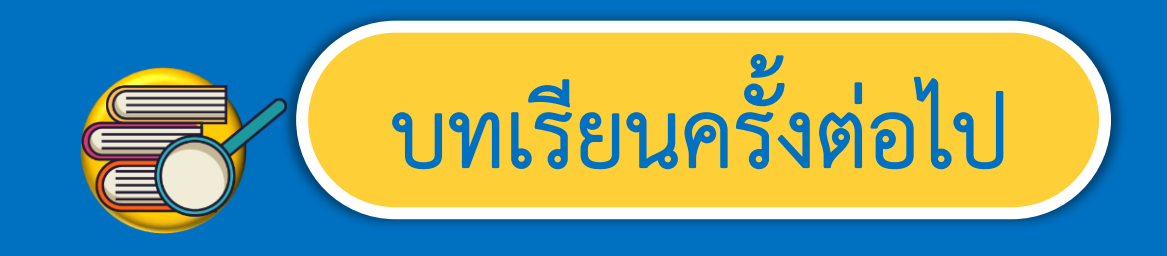

#### **เรื่อง การสร้างงานเอกสาร (2)**

สิ่งที่ต้องเตรียม

**1. เครื่องคอมพิวเตอร์ 2. โปรแกรม Microsoft Word 3. ใบงาน 1 สร้างเอกสาร**

 $\widehat{\mathbf{a}}$ 

 $\hat{a}$ 

สามารถดาวน์โหลดได้ที่ www.dltv.ac.th